## **Log ind på Google drev**

Når I vil logge ind på google drev, kan I åbne en hvilken som helst side af googles som f. eks <https://www.google.dk/>

På google siden trykker I på login i øverste højre hjørne.

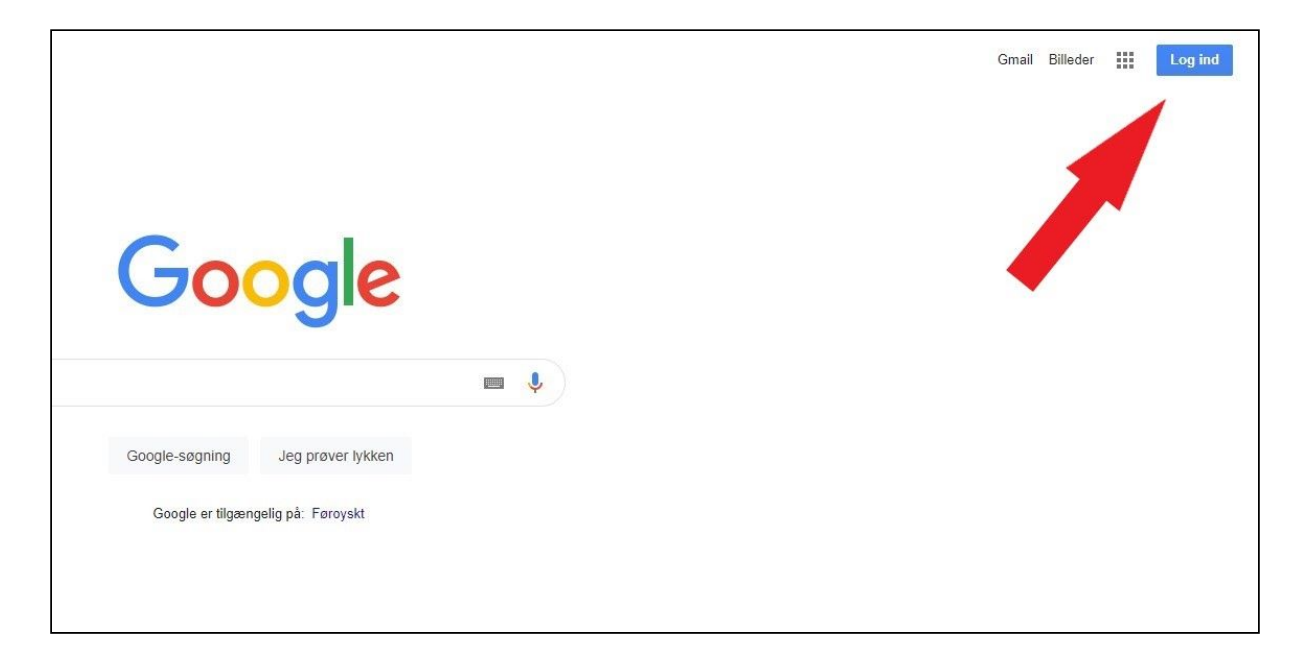

Når i logger ind, skal i skrive jeres barns/dit brugernavn efterfulgt af @apps.vejle.dk som f.eks. [alma1234@apps.vejle.dk](mailto:alma1234@apps.vejle.dk). Se billede.

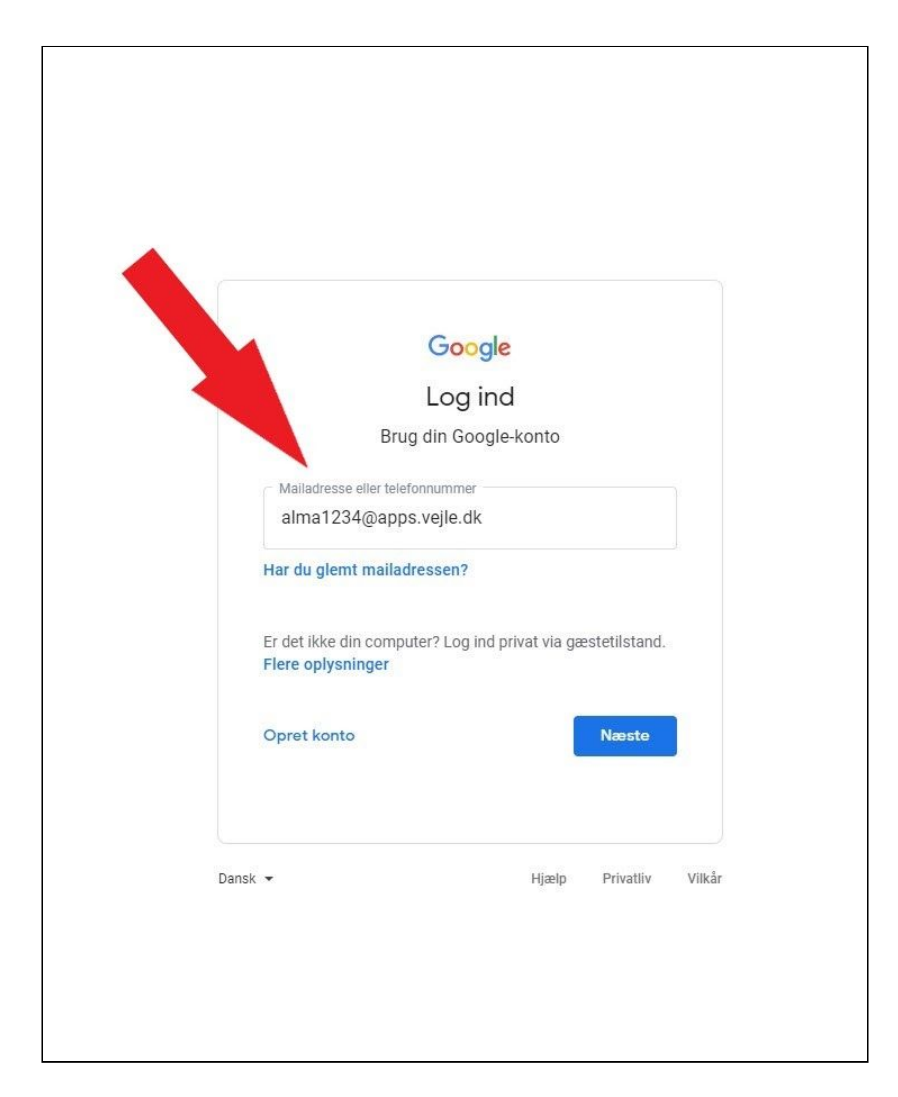

Så skal I logge ind med jeres brugernavn og kode givet fra skolen. I skal ikke bruge en E-mail.

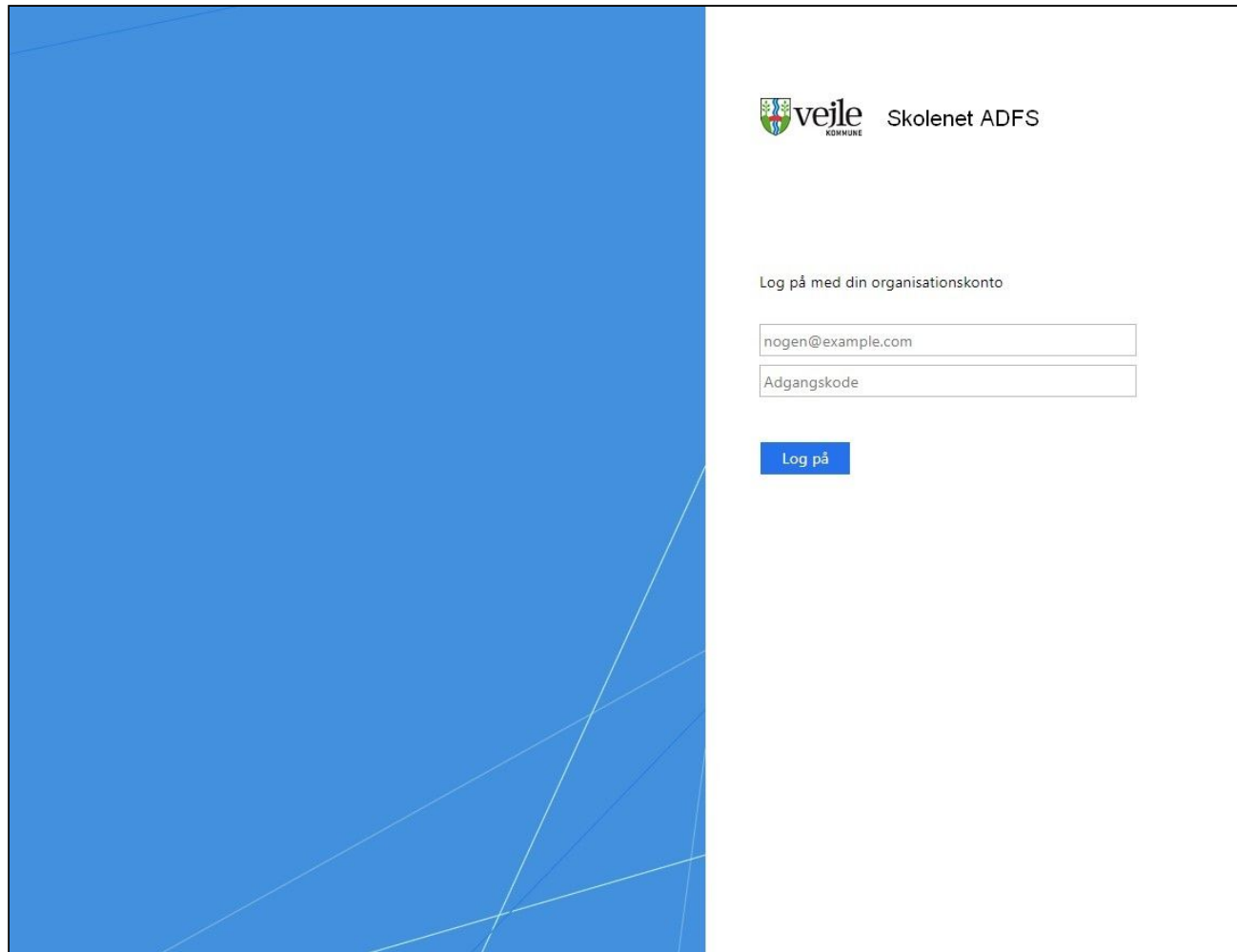

Herefter kan I nu finde google drev, inden under de 9 prikker ved siden af log ind (som nu har fået personens forbogstav eller billede). Drev kan godt ligge et andet sted på menuen, end som vist på billedet.

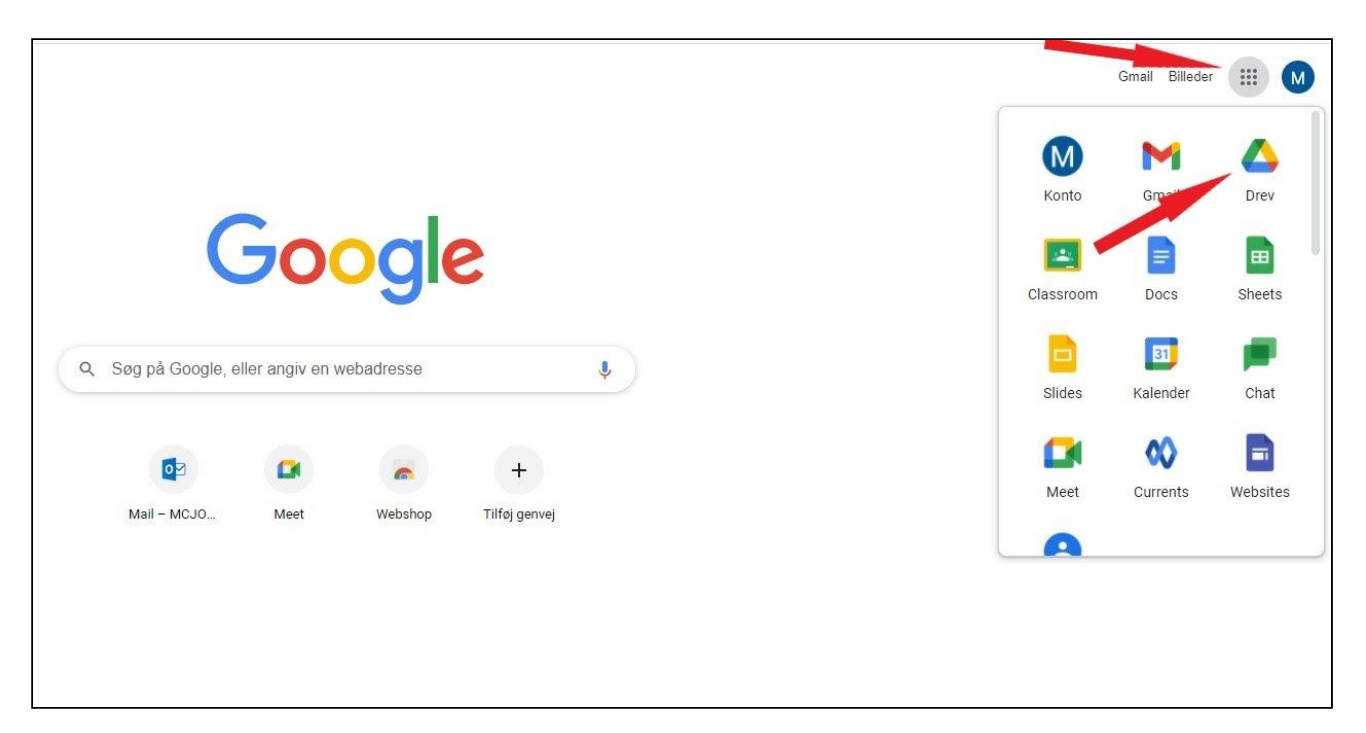